# **Abrechnung bei Abwesenheit der Bewohner**

<span id="page-0-4"></span>Einige Einrichtungen berechnen ihren Bewohnern ermäßigte Leistungspreise, falls diese im Krankenhaus, zur Kur oder aus anderen Gründen abwesend sind. Damit MediFox bei der Abrechnung der Aufträge ermäßigte Preise für die dokumentierten Abwesenheiten der Bewohner berechnet, sind einige Einstellungen notwendig. Gern unterstützen wir Sie im Folgenden anhand der Entgeltvereinbarung "Vollstationäre Pflege § 43 SGB XI":

# <span id="page-0-0"></span>Leistung anlegen

Zuerst legen Sie bitte im Leistungs-/Maßnahmenkatalog zwei abrechenbare Leistungen an. Die eine Leistung wird später bei Anwesenheit, die andere bei Abwesenheit des Bewohners abgerechnet. In MediFox wurden für jeden Pflegegrad bereits zwei abrechenbare Leistungen angelegt und entsprechend benannt. Für den Pflegegrad 1 lautet die Leistung zur Berechnung bei Anwesenheit "PG1 - Pflegesatz Pflegegrad 1". Die Leistung zur Berechnung bei Abwesenheit lautet "PG1A - Pflegesatz Pflegegrad 1 Abwesenheit" (Siehe Screenshot).

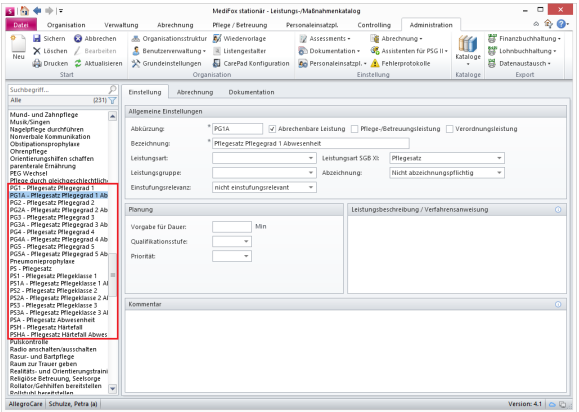

## <span id="page-0-1"></span>Entgeltvereinbarung bearbeiten

#### <span id="page-0-2"></span>**Preis hinterlegen**

Nun werden die Entgeltvereinbarung unter Administration / Abrechnung / Entgeltvereinbarungen aufgerufen. Um bei dem Beispiel der Pflegesätze zu bleiben, wird jetzt auf der linken Seite die bereits vorhandene Entgeltvereinbarung "Vollstationäre Pflege § 43 SGB XI" ausgewählt und anschließend wird das Register "Leistungspreise" geöffnet. Hier werden jetzt die zuvor angelegten Leistungen für An- und Abwesenheit über das Pluszeichen "+" hinzugefügt und mit entsprechenden Preisen versehen. Dabei erhält die Leistung bei Abwesenheit einen reduzierten Preis, denn diese Leistung wird später als Ermäßigung abgerechnet. In MediFox sind die Preise für die Pflegesätze PG1 und PG1A bereits wie folgt ausgezeichnet worden:

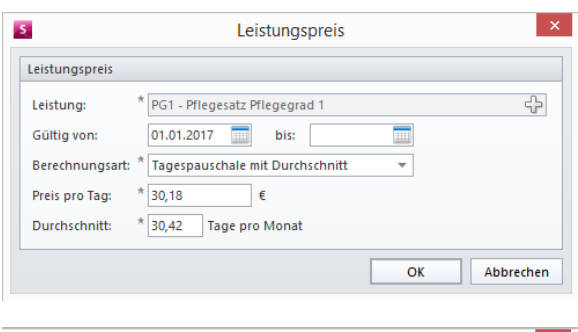

<span id="page-0-3"></span>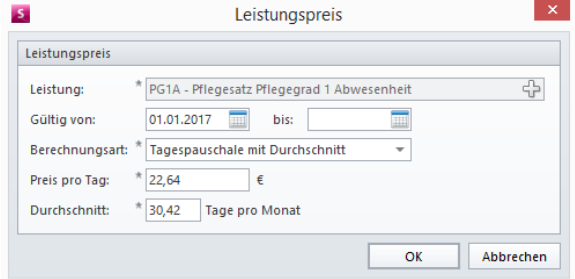

### Auf einem Blick

- [Leistung anlegen](#page-0-0)
- **Entgeltvereinbarung** [bearbeiten](#page-0-1)
	- o [Preis hinterlegen](#page-0-2) [Einstellungen für die](#page-0-3) 
		- **Ermäßigung** [vornehmen](#page-0-3)
- [Auf einem Blick](#page-0-4)

Eine Berechnungsregel ohne (i) Abschlag stellt man dann ein, wenn die Anwesenheit taggenau abgerechnet wird.

> Eine Berechnungsregel mit Abschlag stellt man dann ein, wenn die Anwesenheit mit einer durchschnittlichen Tagespauschale (30,42 Tage im Monat) abgerechnet wird.

#### **Einstellungen für die Ermäßigung vornehmen**

Nun wird das Register "Berechnungsregeln 1" geöffnet. Hier ist der Bereich "Ermäßigung bei Abwesenheit" zu finden. Über das Pluszeichen "+" wird in diesem Bereich ein weiterer Eintrag hinzugefügt. In dem sich öffnenden Dialog wird zuerst eine eindeutige Bezeichnung eingetragen. In diesem Fall "Pflegesatz Pflegegrad 1". Das Gültigkeitsdatum unterhalb der Bezeichung bestimmt, ab wann die Ermäßigung in der Abrechnung berücksichtigt wird. Anschließend fügen Sie bitte unter "Bei Anwesenheit des Bewohners berechnete Leistung" die Leistung hinzu, die bei Anwesenheit berechnet werden soll. In diesem Fall "PG1". Darunter wird die Leistung hinzugefügt, die bei Abwesenheit berechnet werden soll, hier "PG1A".

Jetzt können Sie gern bei Bedarf noch folgende Einstellungen aktivieren:

- Sie möchten die Ermäßigung als Abschlag berechnen: Bei dem Abschlag handelt es sich um eine spezielle Form der Rechnungskorrektur, in der statt Differenzpositionen Abschläge aufgeführt werden. Wenn ein Kostenträger mehr Geld für pflegerische Leistungen überwiesen hat und diese nicht erbracht wurden (weil der Bewohner abwesend war), kann eine Rechnungskorrektur erstellt werden. Auf dieser kann die Ermäßigung als Abschlag aufgeführt werden. Bitte beachten Sie, dass dieser Abschlag zuvor in den Entgeltvereinbarungen definiert wird. Wenn der normale Pflegesatz bei Anwesenheit z.B. mit 50 € und der Pflegesatz bei Abwesenheit mit 40 € veranschlagt wurde, beträgt der Abschlag je Tag -10 € (negativer Betrag, da hier eine Rückzahlung der zu viel gezahlten Beträge vorgenommen wird). Als Leistungspreis für den Pflegesatz bei Abwesenheit also -10 € eingetragen werden. War der Bewohner dann z. B. 10 Tage abwesend, wird auf der Rechnung die Korrektur 10 x -10 € (also -100 €) als Abschlag aufgeführt.
- Gilt der Tag der Abreise als Abwesenheitstag? Der Tag der Abreise wird bereits ermäßigt berechnet, auch wenn der Bewohner erst am Vormittag oder Mittag die Einrichtung verlässt.
- Gilt der Tag der Rückkehr als Abwesenheitstag? Der Tag der Rückkehr wird weiterhin ermäßigt berechnet, auch wenn der Bewohner am nächsten Morgen wieder in die Einrichtung zurückkehrt.
- Sie möchten keine Ermäßigung für die ersten Abwesenheitstage berechnen? Wenn Sie die Ermäßigung erst ab einem längeren Abwesenheitszeitraum berechnen wollen, können Sie dies gern in Tagen angeben. Geben Sie z. B. "3 Tage" an und der Bewohner verbringt dann eine volle Woche im Krankenhaus, werden lediglich vier von sieben Tagen ermäßigt berechnet.
- Sie möchten die Ermäßigung nur für Abwesenheiten von mehr als X Tagen ab dem ersten Abwesenheitstag berechnen? Bitte beachten Sie hierfür: Die Ermäßigung wird erst berechnet, wenn der Bewohner eine vorgegebene Anzahl von Tagen (z.B. 10) abwesend war. In diesem Fall wird die Ermäßigung jedoch für alle Tage berechnet, die der Bewohner abwesend war
- Ermäßigung für maximal \_ Tage pro Kalenderjahr berechnen: Wenn man hier z.B. "30 Tage" angibt, wird ab dem 31. Abwesenheitstag eines Bewohners wieder der reguläre, volle Leistungspreis berechnet.

Unter "Abwesenheitsgründe" wählen Sie nun bitte aus, für welche Abwesenheiten die ermäßigten Preise berechnet werden sollen. In der Regel werden für Abwesenheiten wie Krankenhausaufenthalte oder Rehabilitationen reduzierte Leistungspreise berechnet. Im geöffneten Dialog "Abwesenheitsgrund" setzen Sie bitte außerdem einen Haken bei "Verlängert die maximale Dauer pro Kalenderjahr, für die die Ermäßigung berechnet wird." Dies bedeutet, dass bei Abwesenheiten mit dem ausgewählten Abwesenheitsgrund (z. B. Krankenhausaufenthalt) auch noch dann ermäßigte Preise berechnet werden, wenn die Anzahl der maximal ermäßigten Tage pro Kalenderjahr bereits überschritten wurden.

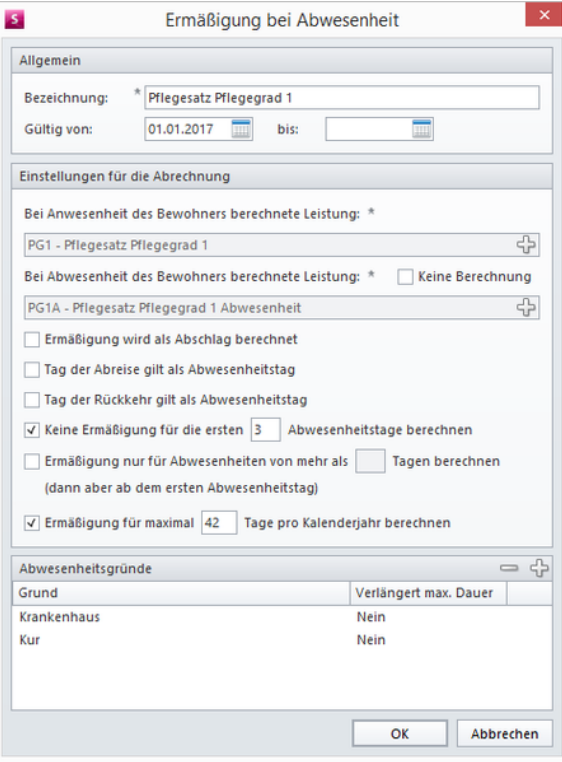

Wurden die Einstellungen wie gewünscht vorgenommen? Dann ist die Konfiguration vollständig abgeschlossen. Jetzt können Sie die Bewohnerdaten aufrufen und Abwesenheiten eintragen. Diese sind ab jetzt in der Abrechnung berücksichtigt und als gesonderte Rechnungsposition auf dem Rechnungsblatt aufgeführt.

**Hinweis**: Unter Administration / Abrechnung / Abrechnungseinstellungen im Register "Trägerweite Einstellungen 1" können Sie noch gern folgende Einstellungen zur Abrechnung der Abwesenheitszeiten vornehmen:

- Gern können Sie die Rechnungspositionen mit offenem Ende auch bei Abrechnung im Voraus einbeziehen: Abwesenheiten werden bei der Abrechnung erst berücksichtigt, wenn der Bewohner wieder anwesend ist. Auf diese Weise wird mit der genauen Anzahl der Abwesenheitstage gerechnet. Die Ermäßigung für die Abwesenheitstage wird dem Bewohner anschließend mittels Nachberechnung gutgeschrieben.
- Sie können die Rechnungspositionen für Abwesenheiten gern mit dem jeweiligen Zeitraum ausweisen: Wenn Sie hier einen Haken setzen, werden die Rechnungspositionen für Abwesenheiten (Ermäßigungen) auf der Rechnung als Einzelpositionen mit Zeiträumen ausgewiesen. Hier gern ein Beispiel: Ein Bewohner war in einem Monat zweimal für jeweils 5 Tage im Krankenhaus. In diesem Zeitraum wurden ermäßigte Preise für die Unterkunft berechnet. Am Ende des Monats wird eine Rechnung erstellt. Auf dieser Rechnung werden die Rechnungsbeträge für die Zeiträume der Abwesenheit dann als Einzelpositionen mit Angabe des Datums ausgewiesen (Siehe Screenshot).

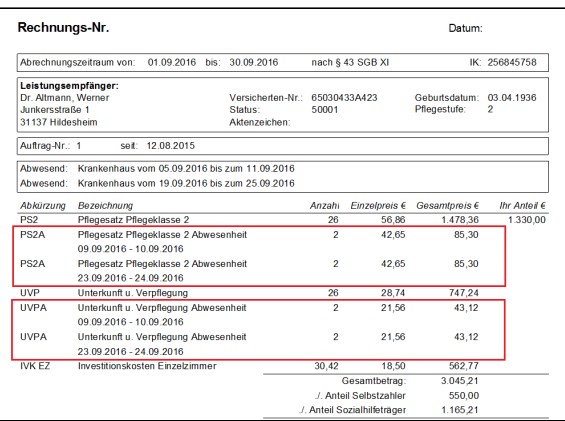